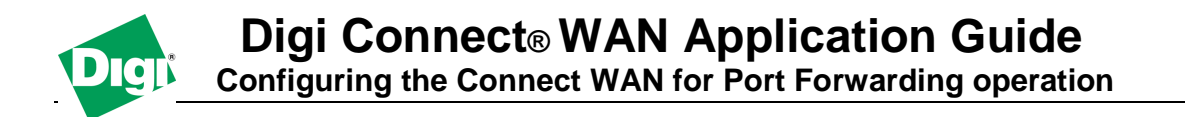

## **Scenario**

There are many customer application scenarios where a device with services such as a web interface on an IP Camera will be connected to the Digi device and needs to be accessed directly from the provided IP Address because the device has no possible configuration. In this case an IP camera with an embedded web server provides its content on http port 80.

Remote management calls http://IPADDR and reaches the web server of the camera instead of the Digi's web interface.

## **Sample Diagram**

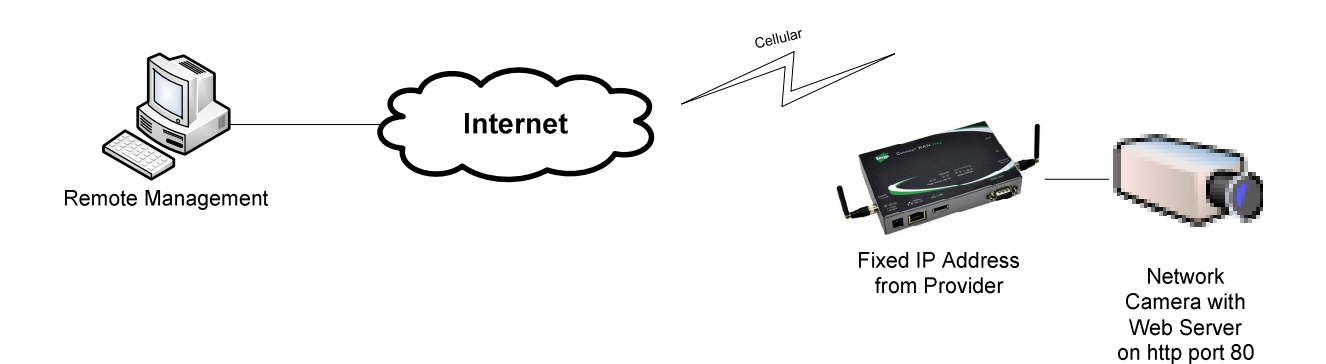

## **Configuration Description**

The Digi device will be configured to pass all incoming traffic on port 80 from the WAN interface to the specified IP address of the IP camera. In this scenario, the default port for the Digi's web interface will be changed in order to allow remote management from the internet.

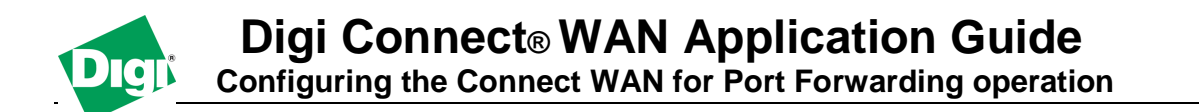

## **Configuration**

- Open a web browser to the IP Address of your Digi device.
- Navigate to **Configuration**->**Network**->**IP Forwarding Settings**
- Make sure that "Enable IP Routing (Forwarding)" is enabled
- Scroll down to the IP Forwarding rules sections and enter the information according to the setup, here in our example, the camera device is 192.168.1.2 click **apply** once done.

Forward TCP/UDP/FTP connections from external networks to the following internal devices (you may configure up to 64 forwarding rules):

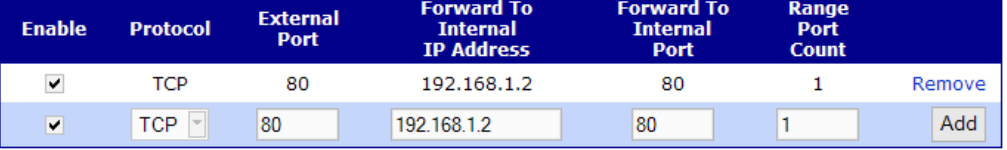

- Next is to change the Digi's default port for the web interface to something different, in this exemple 8080 is used.
- Navigate to **Configuration**->**Network**->**Network Services Settings**
- Change the Web Server (HTTP) TCP Port to this value, click **apply**

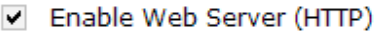

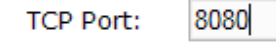

Opening a web browser to the Cellular IP address of the Digi will now redirect automatically to the web page of the camera.

Opening a web browser to the Cellular IP address of the Digi with 8080 at the end will bring the Web interface configuration: http://IPADDR:8080